Leonsoftware Wiki - https://wiki.leonsoftware.com/

## **Block Time by Function**

m im  $7.05.5$ i i i

Report 'Block Time by Function' - total block time done by crew, sorted by aircraft function

In this report you can view crew block time in a selected in the filter period of time. The screen is split by functions. Right below of each column you can see **Total** block time for the particular function.

In order for Leon to calculate Crew Wages you have to do 2 things:

- 1. Go to [Settings > Aircraft Crew Positions](https://wiki.leonsoftware.com/leon/aircraft-crew-positions) section and in the "Wage" column input the amount you would like to pay to your crew. You can choose the currency above the table.
- 2. In a JL input CMT (Commercial Time) amount.

In the filter you can sort data by either **Surname** (alphabetically) or **Flight time** (from the highest amount of block time to the lowest). It is possible to export data to PDF file.

From: <https://wiki.leonsoftware.com/> - **Leonsoftware Wiki**

Permanent link: **<https://wiki.leonsoftware.com/leon/report-block-time-by-function?rev=1470826878>**

Last update: **2016/08/30 13:06**

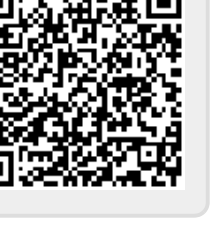